# **SOFTWARE RELEASE NOTES**

Product: Bad Boy® Spot Luminaire Manufacturer: PRG Subject: Software Version 1.8 Bulletin No: BAD-011 Date: June 15, 2011

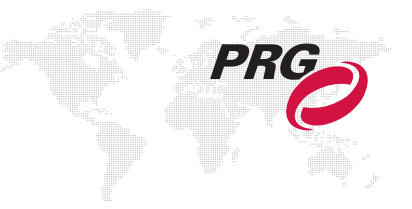

# **INTRODUCTION**

# **Bad Boy Spot Luminaire Software Version 1.8**

Software version 1.8 is now available for all models of the Bad Boy Spot Luminaire.

## **Summary of Changes**

- + Added DMX control channel command to clear logs. DMX Value = 120. (Refer to [page 2](#page-1-0) for an updated Control Channel table.)
- + Changed zoom control channel operation to allow immediate zoom table selection when zoom move is commanded and control channel is on a zoom table setting.
- + Updated long throw zoom tables.
- + Fixed issue with pan/tilt occasionally getting into a temporary "sluggish" state.
- + Fixed strobe synchronization when going from random strobe to fixed-rate strobe
- + Improved fixture-to-fixture strobe synchronization in faster strobe settings.
- + Improved motion control to eliminate bounce at the end of fast gobo wheel moves.
- + Fixed "unwinding" bug in transitioning from a stopped spin to a static position.
- + Revised dimming control to reduce heat load on dimmer wheel.
- + Made several fixes in the reduced maximum lamp power modes.
- + Updated boot version to 6 (various minor improvements).
- + Main menu screen now displays the software version. (Refer to [page 3](#page-2-0).)
- + Info menu screen now displays the boot version. (Refer to [page 3.](#page-2-0))
- + Eliminated unnecessary color wheel recalibration after a Reset Defaults action.
- + Revised Dimmer Mechanism test to limit lamp power to 800 watts.
- + Reversed operation of Dimmer Mechanism test slider, and limited range from full-closed to full-open (don't wrap).
- + Updated sensor position marker on mechanism test scroll bar after recalibration.
- + Fixed issue where some wheels stay energized when "Disable Wheels" is selected.

# <span id="page-1-0"></span>**Control Channels: New Clear Logs Command**

A new DMX control channel command (120) has been added for clearing logs.

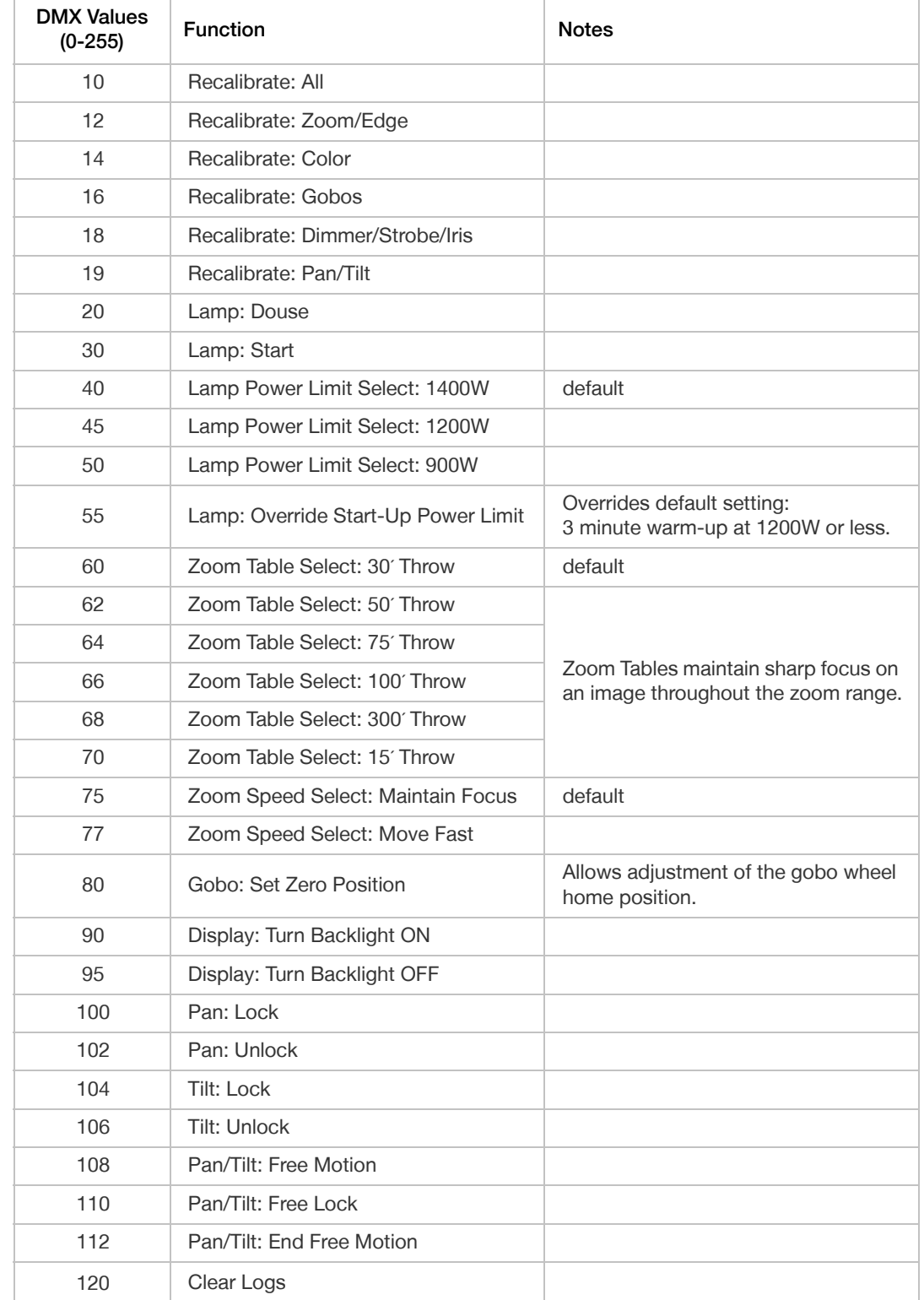

# <span id="page-2-0"></span>**Menu Screen Updates**

The following menus have been revised:

- + Main menu screen now displays the software version.
- + Info menu screen now displays the boot version.

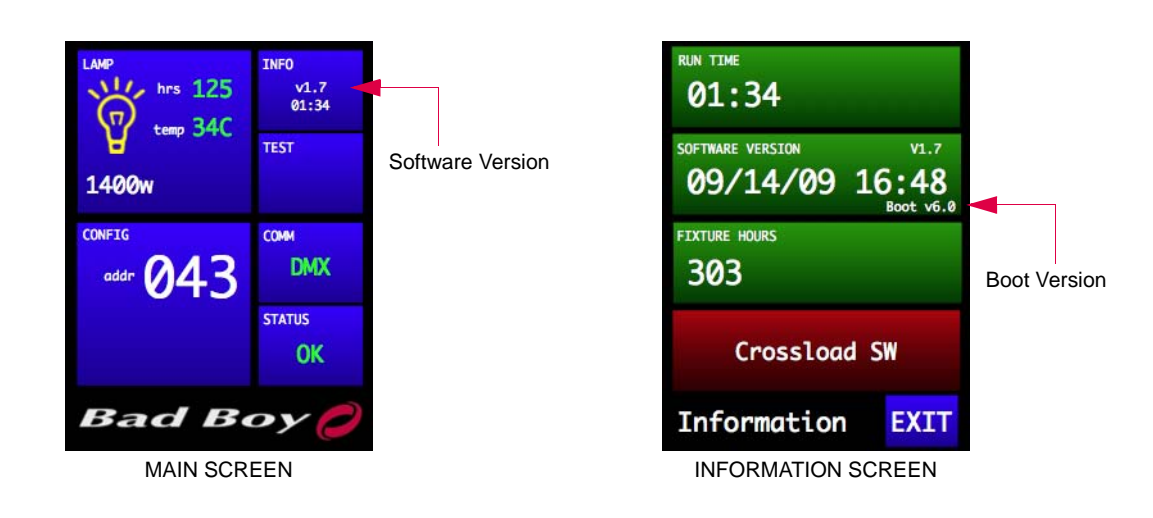

# **UPDATING SOFTWARE**

### **Software Update Using LumLoader Application**

#### **Introduction**

The LumLoader application allows you to update the software in a Bad Boy Luminaire. The update will be sent over an Ethernet connection. The luminaire can take the Ethernet input directly, or the update can be translated to DMX512 signal with an appropriate device, either Series 400™ or a Virtuoso® Node (with the required software update). The fixtures can be daisy-chained to load multiple fixtures at once.

Supported configurations:

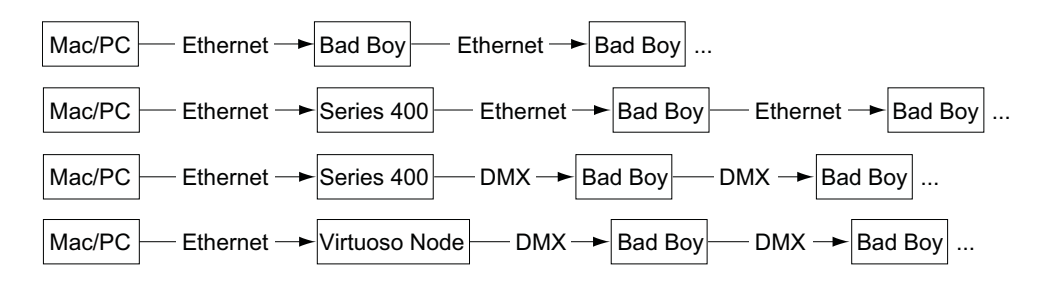

**Note:** There should be no active control (DMX512 or Art-Net) during the update process.

#### **Preparation - Java**

The loader (LumLoader) is a Java application which can be run on a Mac or a PC computer.

**Note:** For Microsoft Windows users: Windows does not come with the required Java run-time library installed, so you may need to go to the Sun website (java.com/getjava/) to download Java.

#### **Selecting an Ethernet Interface**

Connect the computer to the system, and start the LumLoader application. When the application starts, it will ask which active Ethernet port should be used. Select the appropriate port. You may be able to differentiate the ports by IP address, compared with your network setup. Typically the en0 is the first built-in Ethernet port, and other interfaces could include additional network ports or wireless adapters.

#### **Selecting the Module**

The loader can support multiple versions of software, so make sure the appropriate version is selected. The default version will typically be fine.

#### **Download the Software**

Press "Start Download" to initiate the update. You should see the luminaires immediately drop into the startup screen and erase flash, which takes about 30 seconds. Then the new module is sent out, the screen indicates "Loading", and when complete they will go back to the main menu and start calibration.

If the fixture already has the update software version, it will not complete the update.

**Note:** There is a bug in some versions of the boot software that causes the screen to go white during the update process. Let the download complete before resetting the fixture, it will usually work fine.

#### **Troubleshooting**

- + If the LumLoader application does not start up, make sure the Java library is installed.
- + Make sure the network port is active before starting the application. Sometimes it takes several seconds for the operating system to recognize the network link.
- + Make sure there is only one instance of the LumLoader application running.
- + Wireless should be disabled on the computer.

#### **Software Crossload**

Bad Boy Luminaires with software version 1.1 or greater, have a Crossload SW (Software) menu for use with software updates. The Crossload SW function, accessible from the Information menu, provides a method for sending the luminaire's current software version to all connected luminaires. (Luminaires can be daisy-chained via DMX512 or Ethernet.)

To initiate a software update, press "Crossload SW" at the Information screen. At confirmation screen, press "Yes." If a connected luminaire already has that software version, it will do nothing. If it does not have the same version, it will go into the boot screen and start updating.

**Note:** There should be no active control (DMX512 or Art-Net) during the update process.

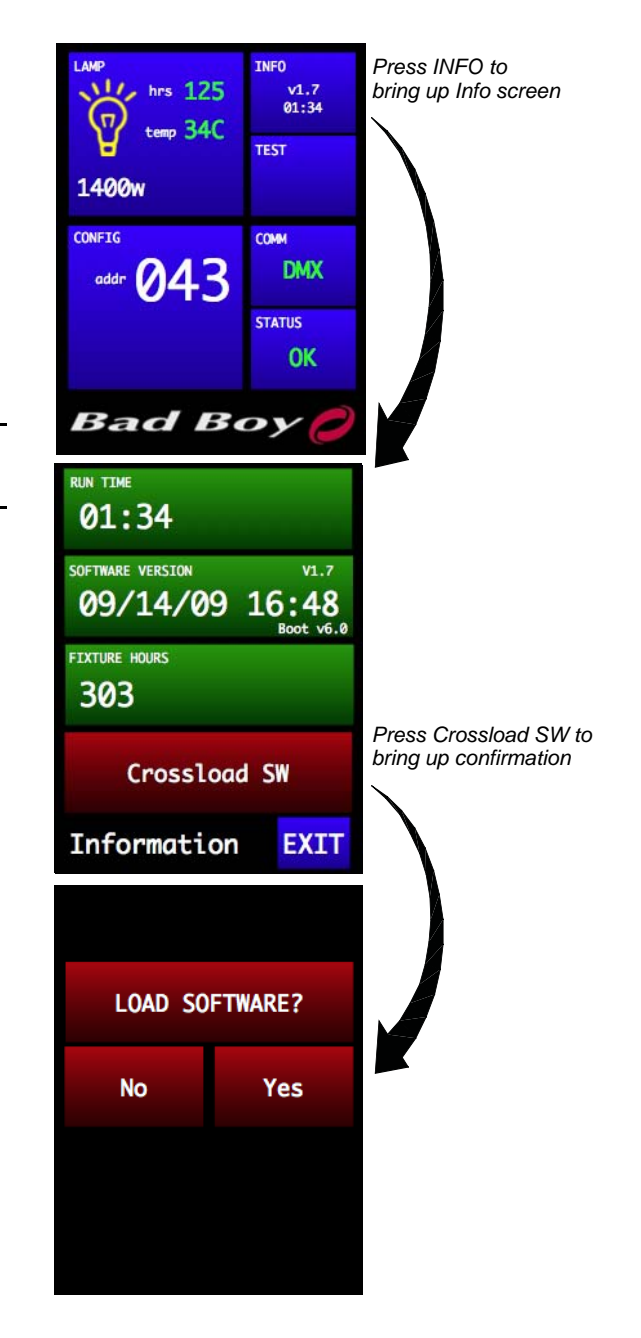